# Georgia

**CREATING THE NEXT** 

## **Procurement Liquidation Issues**

Lunch & Learn August 12, 2020

### **Liquidation Issues**

- The objective of the session to help develop an understanding of what caused liquidation issues in FY20 and the steps that have been taken to reduce risk in FY21.
- Through this knowledge transfer, ERP team members will be able to assist end users in looking for liquidation issues.
- This foundation of cross-functional knowledge will also provide campus users with knowledge to recognize and resolve liquidation issues as they occur.

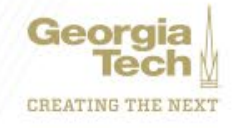

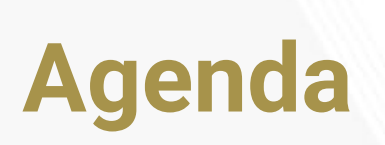

- Liquidation issue definition
- Lessons learned
- Business Process Overview
- Commitment Liquidation Issues
- Obligation Liquidation Issues
- Examples
- Reports
- Questions

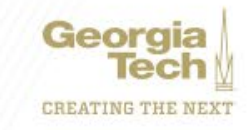

### **Liquidation Issue**

Liquidation issues on procurement transactions occur when debit and credit entries on the ledger do not match for a single transaction.

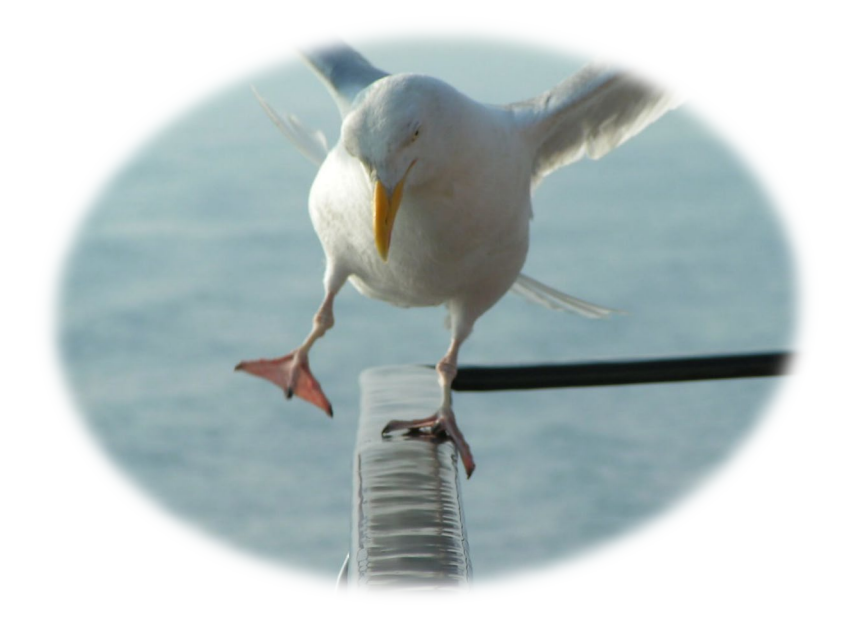

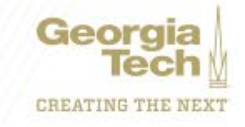

### **Lessons Learned**

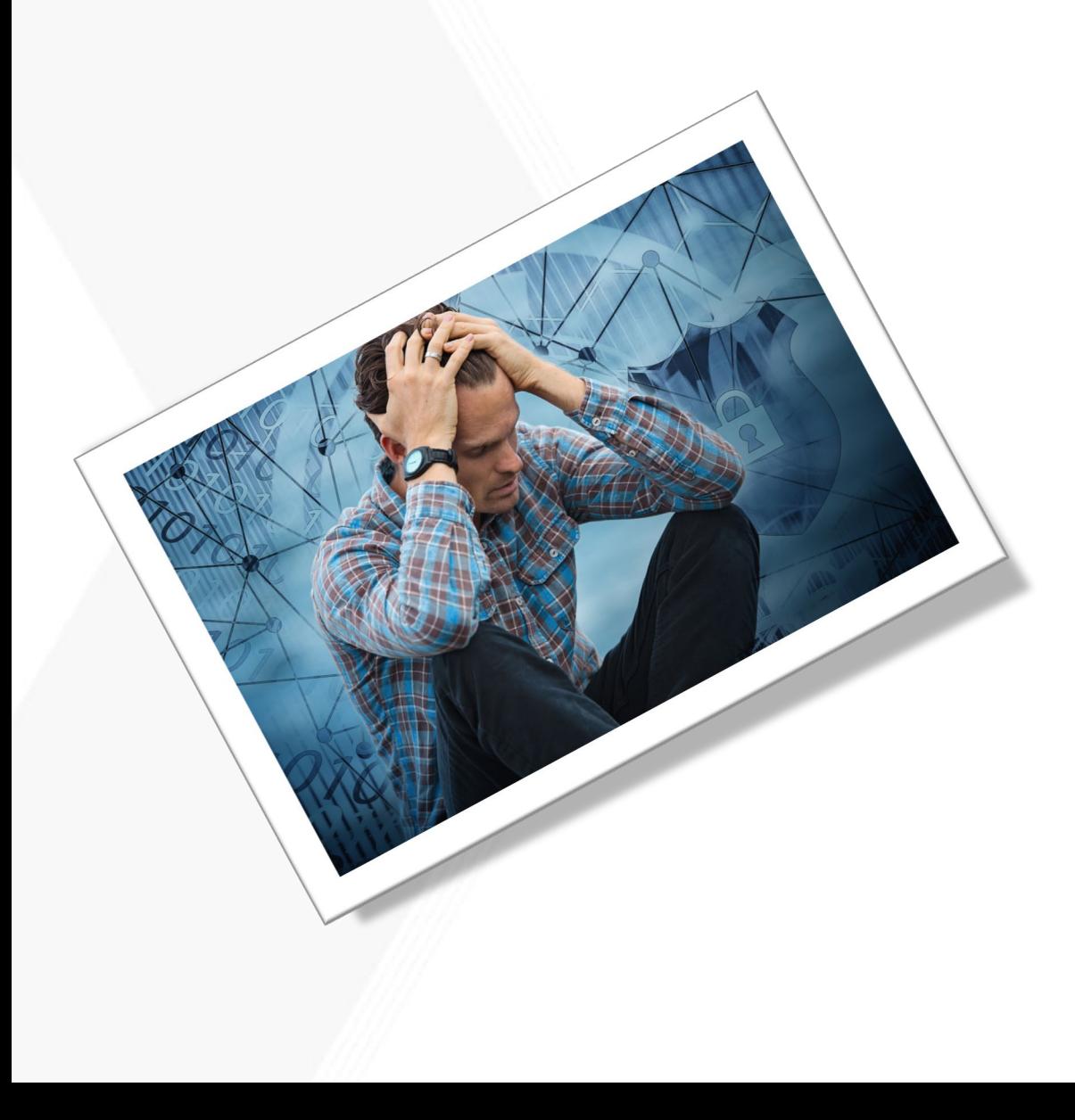

- 1.There are many reasons for liquidation issues
- 2.Commitment (requisition) liquidation issues are different than obligation (purchase order) liquidation issues
- 3.Resolving liquidation issues takes practice and patience

### **Vocabulary**

- Commitment is the term Workday uses when it "reserves" money on a requisition. The reserve stays in place until the purchase order creates the obligation.
- *Obligation* is the term Workday uses when it "holds" money on a purchase order. The hold (previously referred to encumbrance) allows Workday to identify money used to complete the payment to the supplier.

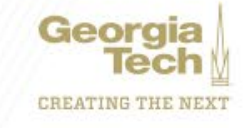

### **Transaction Status**

Transaction status tells the user where the transaction is within business process.

- **Draft** transaction started, but not submitted
- **In Progress**  transaction working through the business process, but not complete
- **Successfully Completed**  transaction complete for requisition
- **Approved** transaction approved
- **Issued** transaction issued (purchase order dispatched)

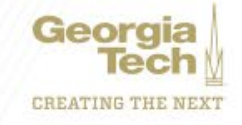

### **Business Process**

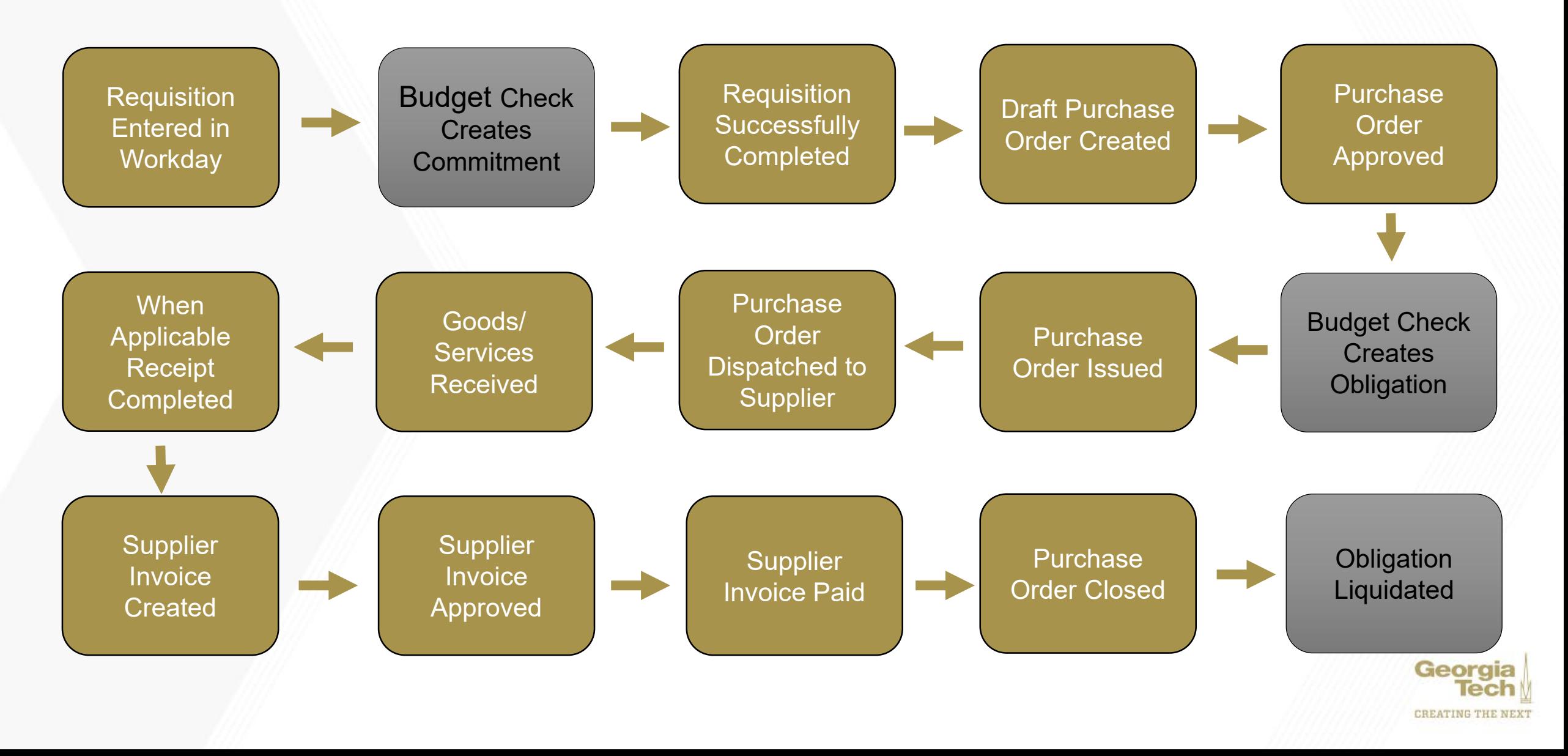

### **Reasons for Liquidation Issues**

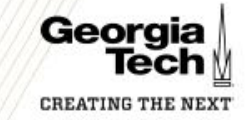

### **Commitment Issue – Requisition Budget Check FY20**

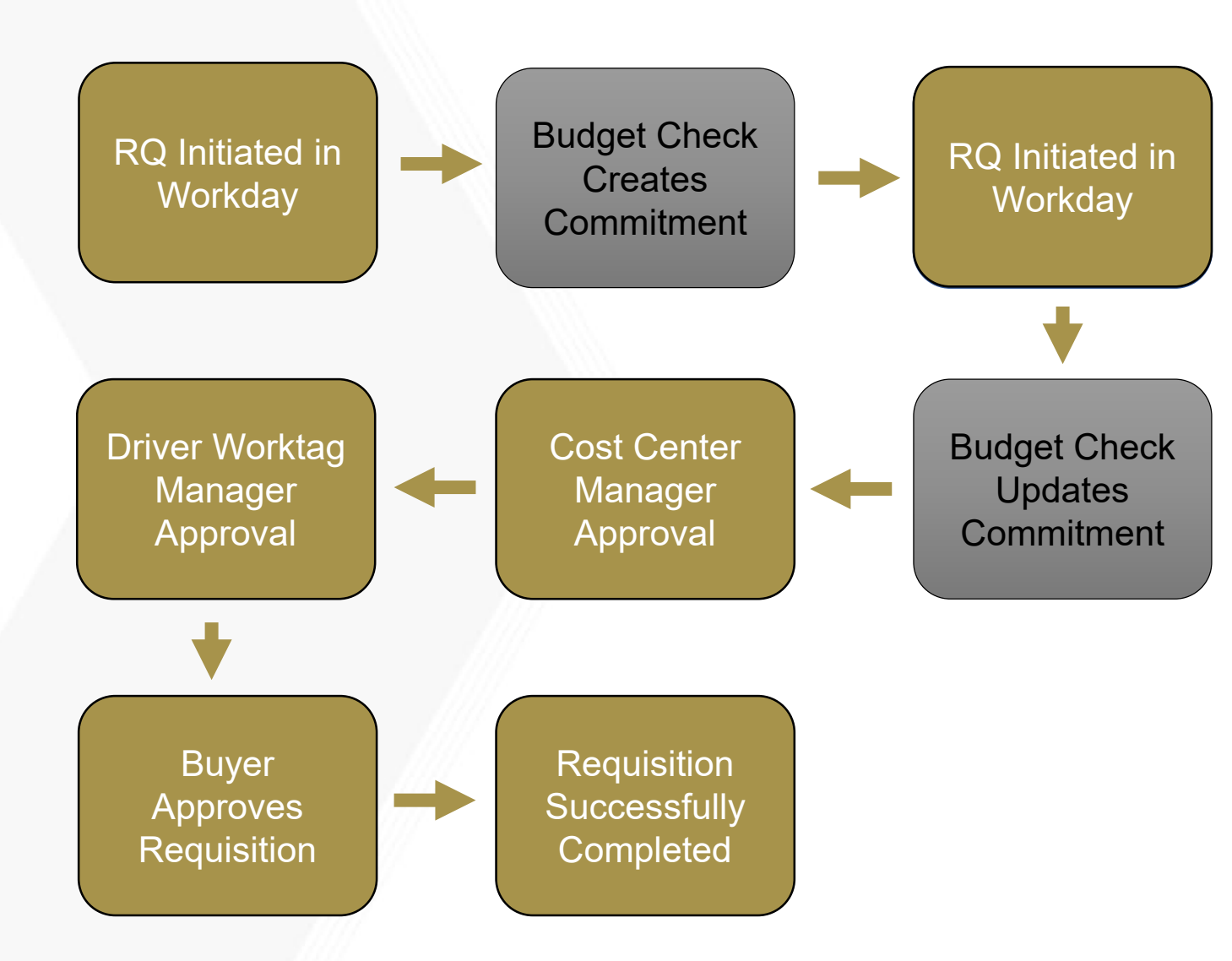

#### **FY20 ISSUE**

Workflow routes requisitions to buyers for approval. There are times when a buyer is required to update the amount on the requisition line. This may occur because there is a price discrepancy or the buyer is able to negotiate a different price or updates are required after a bidding process.

There was not a budget check step after the buyer's approval.

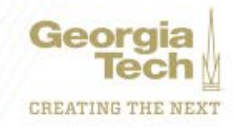

### **Commitment Issue – Requisition Budget Check FY21**

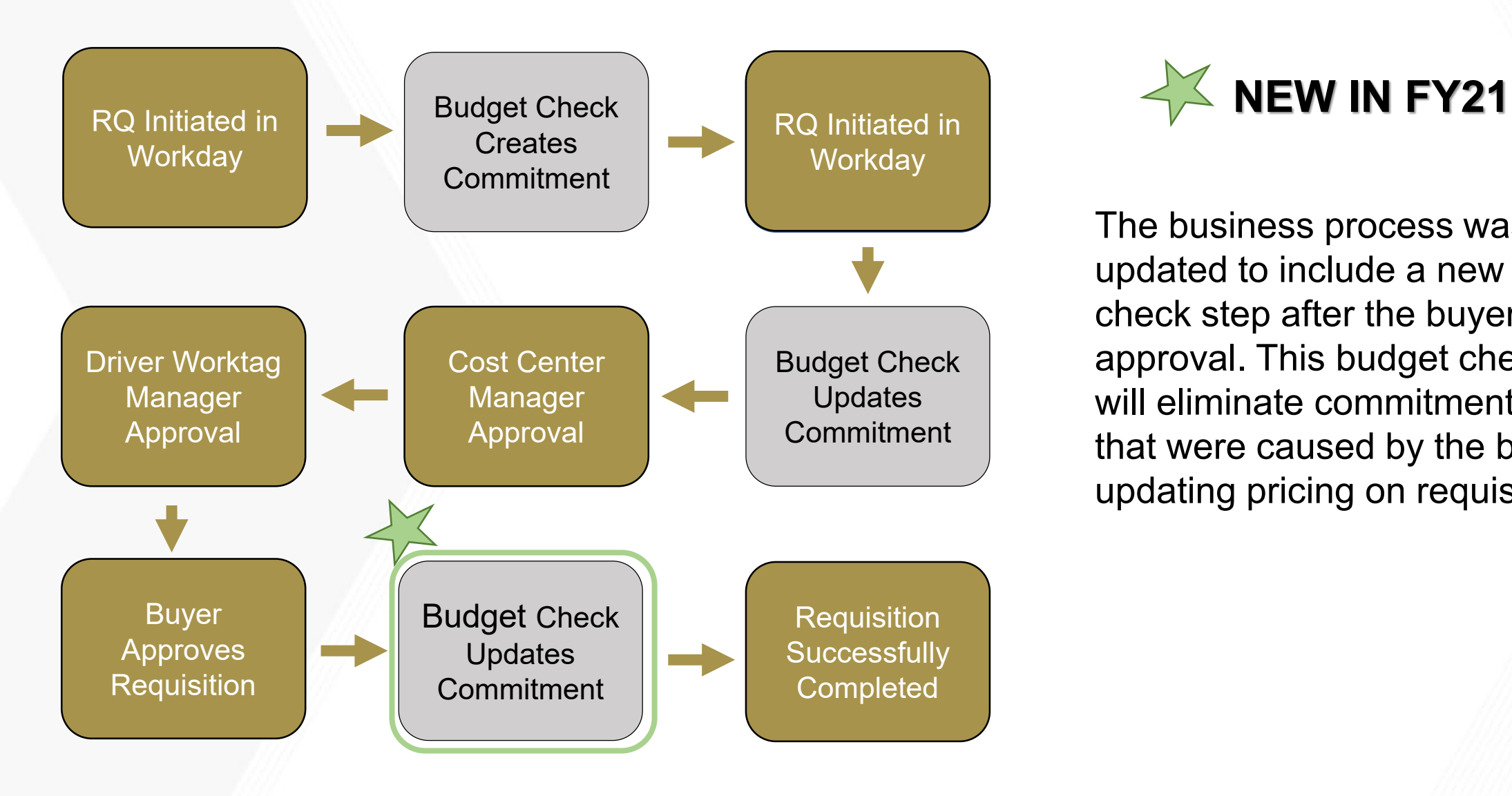

The business process was updated to include a new budget check step after the buyer's approval. This budget check step will eliminate commitment errors that were caused by the buyer updating pricing on requisitions.

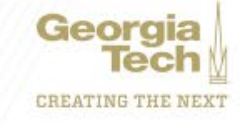

### **Commitment Issue – Requisition, PO Canceled FY20**

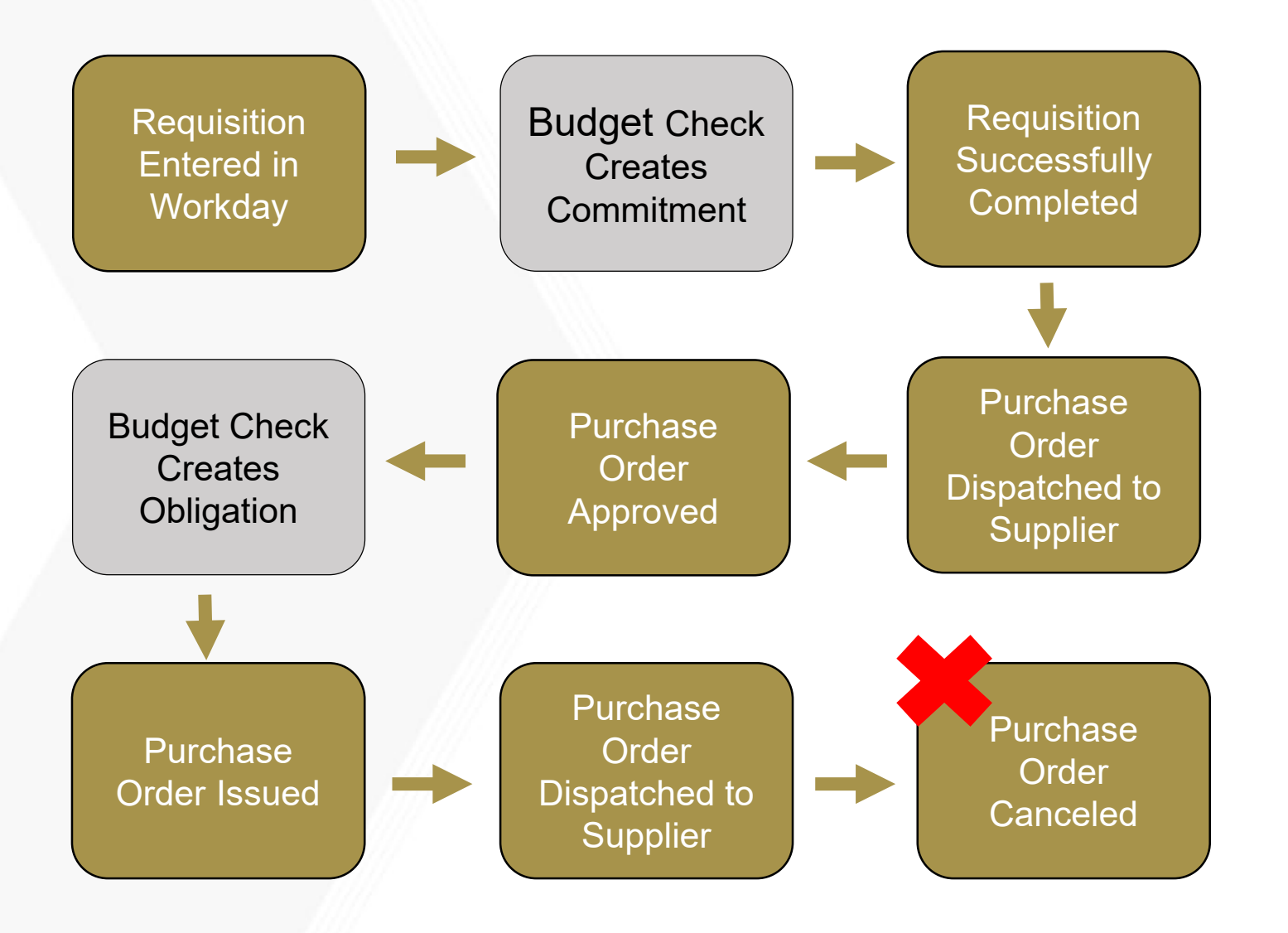

#### **FY20 ISSUE**

The difference between purchase order cancel and purchase order close was not well defined. Purchase orders were canceled when they should have been closed.

Canceling a purchase order that has been approved and/or issues caused the link between the requisition and the purchase order to be broken. When the link was broken a commitment liquidation error occurred.

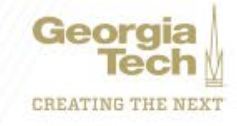

### **Commitment Issue – Requisition, PO Canceled FY21**

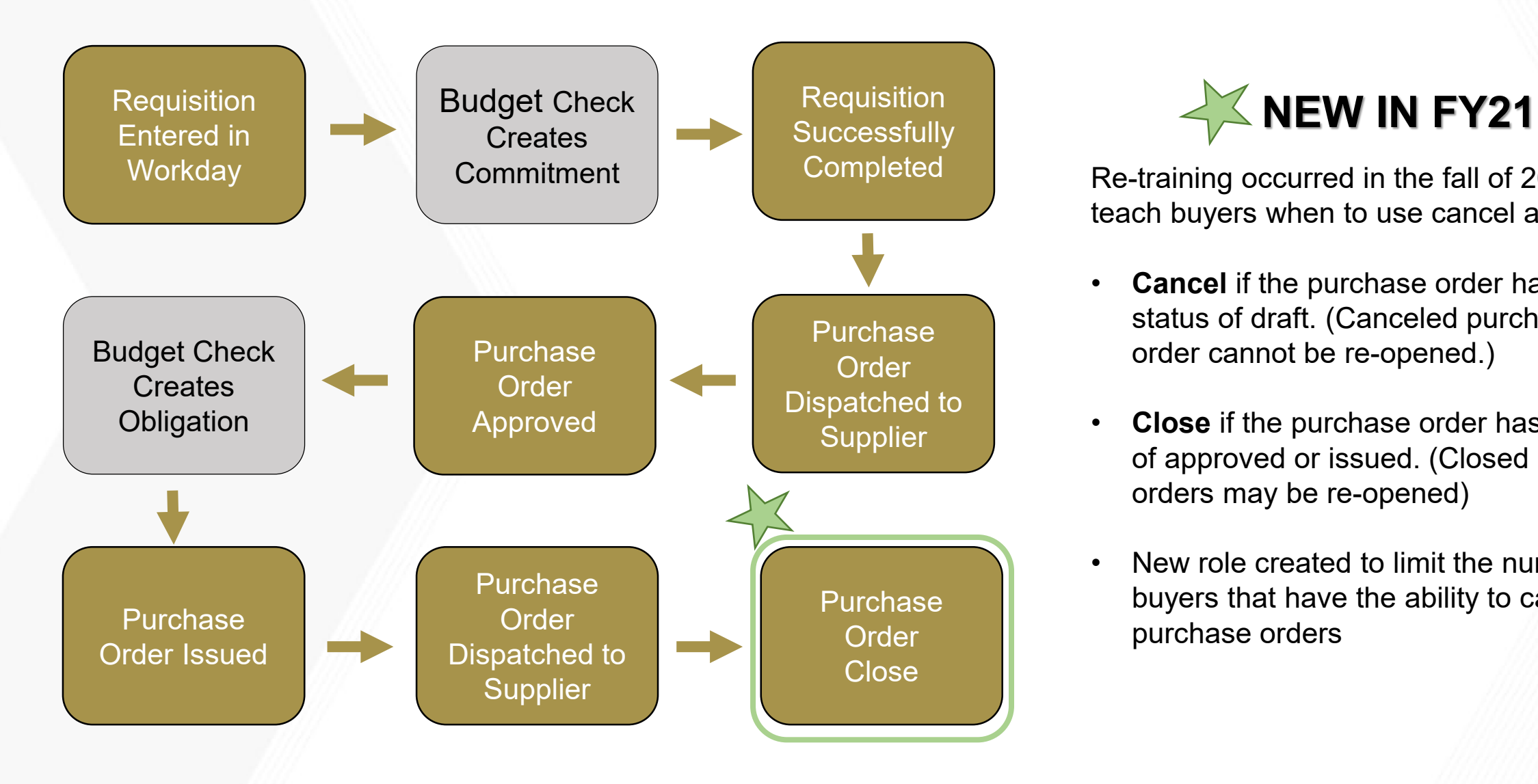

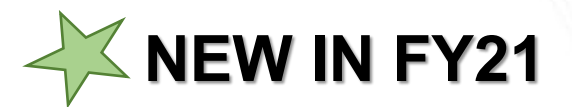

Re-training occurred in the fall of 2020 to teach buyers when to use cancel and close.

- **Cancel** if the purchase order has a status of draft. (Canceled purchase order cannot be re-opened.)
- **Close** if the purchase order has a status of approved or issued. (Closed purchase orders may be re-opened)
- New role created to limit the number of buyers that have the ability to cancel purchase orders

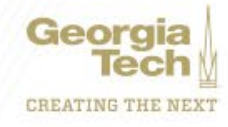

### **Obligation Issue – Receipt in Draft Status**

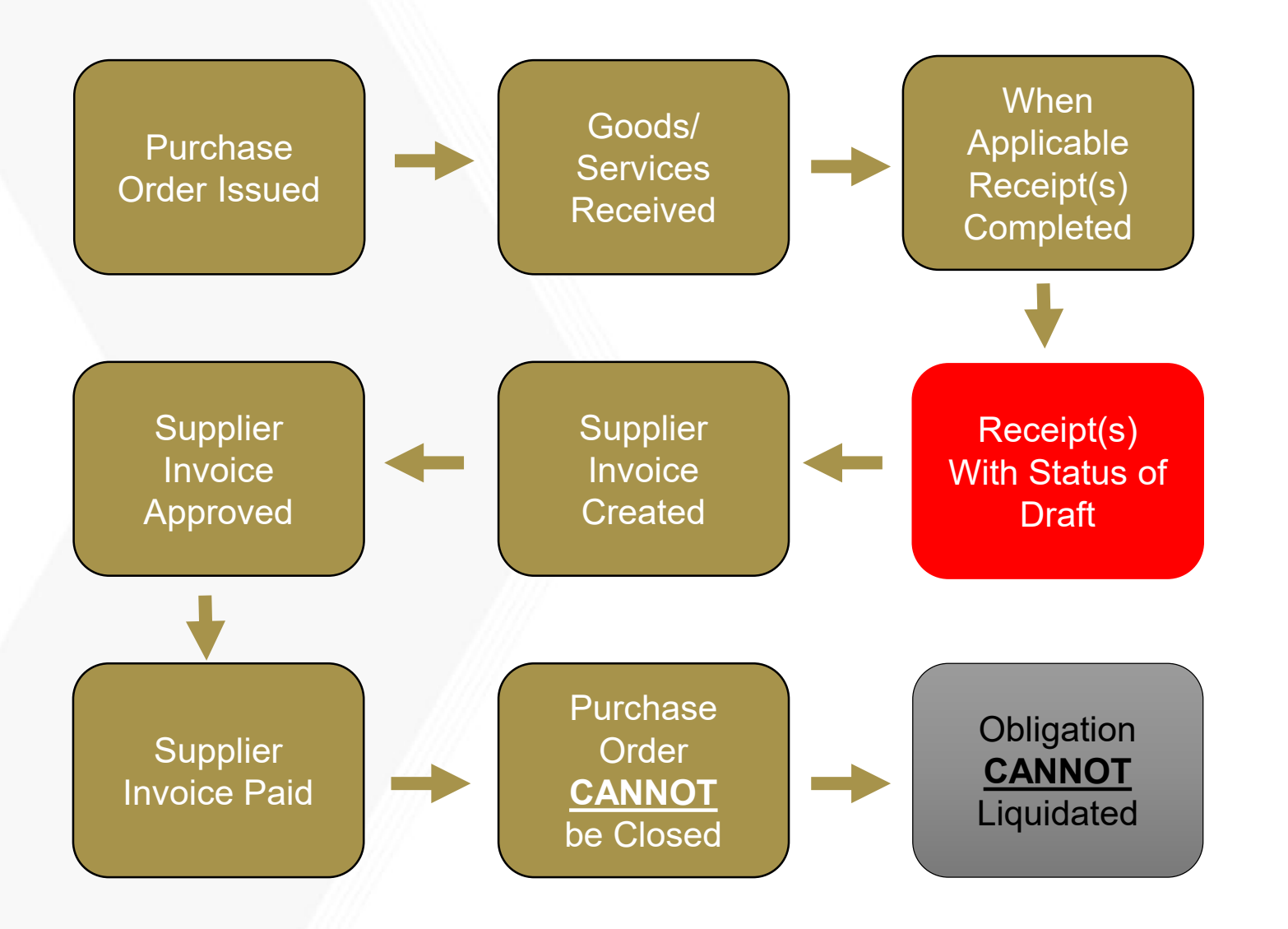

#### **ISSUE**

When a purchase order has a **receipt with a status of draft** there will be a liquidation issue.

Receipts with draft status must be completed or canceled before the purchase order will fully liquidated.

The Find Receipts - CR report is helpful when looking for receipts status.

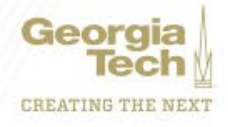

### **Find Receipts - CR**

#### Eind Receipts - CR (Actions)

Company CO503 Georgia Institute of Technology

Receipt Date On or After 07/01/2020

#### 109 of 1721 items

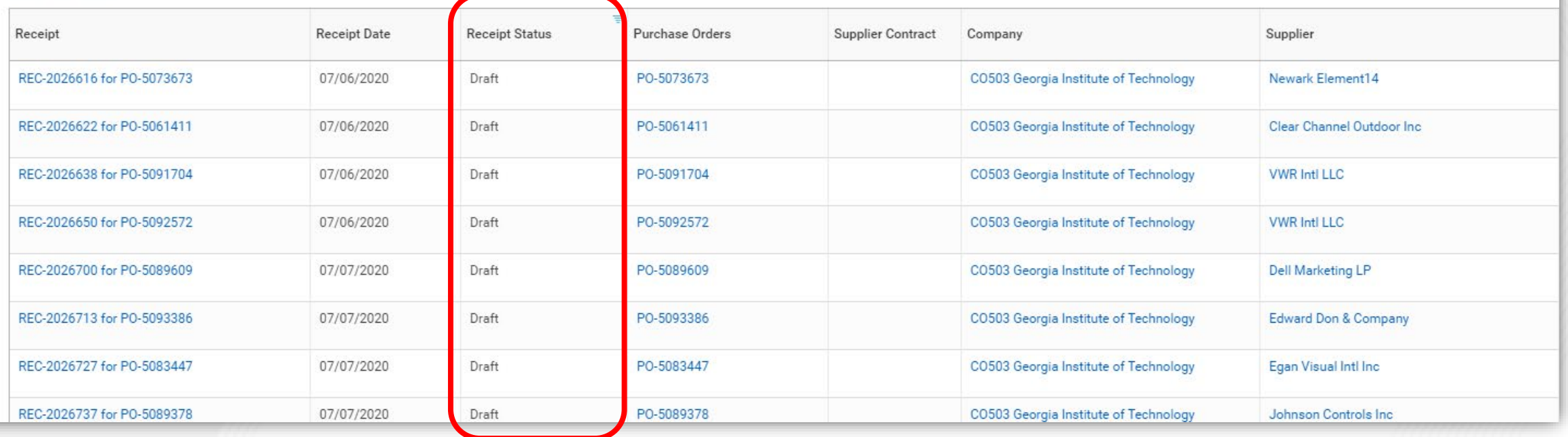

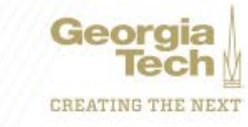

### **Price Change on Supplier Invoice (Less)**

#### **Purchase Order**

### **Supplier Invoice**

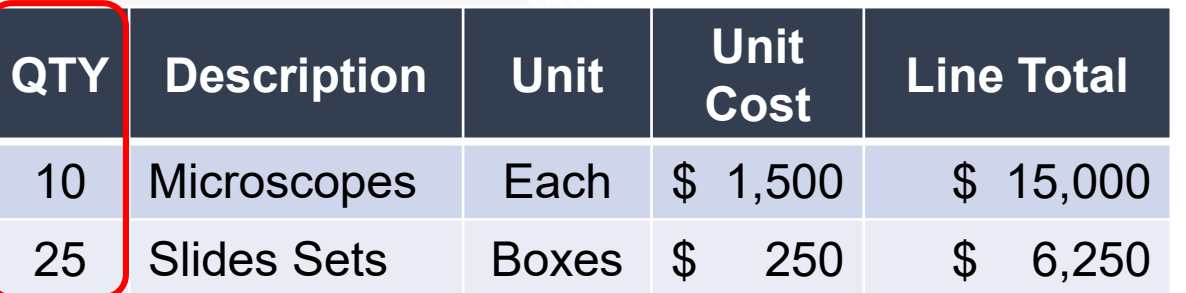

- $\geq 7/1 PO$  created
- $\geq 7/15$  goods received
- 7/20 receipt created. *User checked fully receive box on receipt, but all goods were not received.*
- $\geq 7/21$  supplier invoice created in Workday

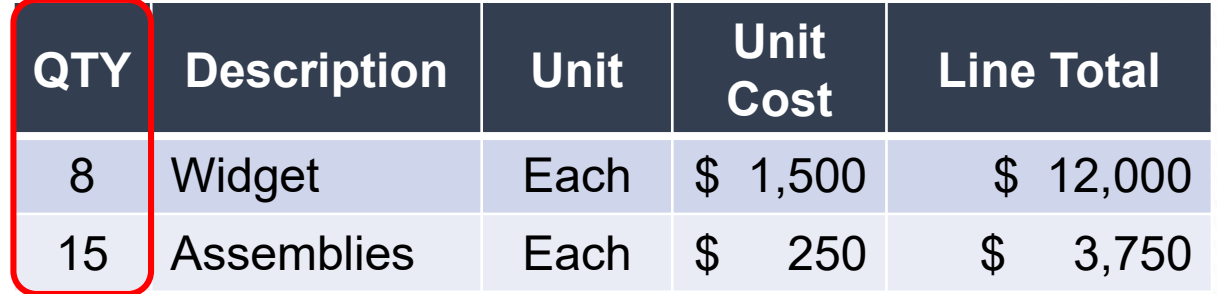

- $\geq 7/21$  there is not a three-way match. Purchase order has a match exception.
- $\geq 7/25$  requisition initiator cancels receipt created on 7/20, then creates a NEW receipt for the correct amount.
- $\geq 7/25$  supplier invoice approved and scheduled for payment

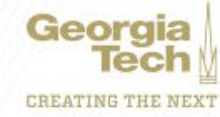

### **Obligation Issue – Supplier Invoice not Complete**

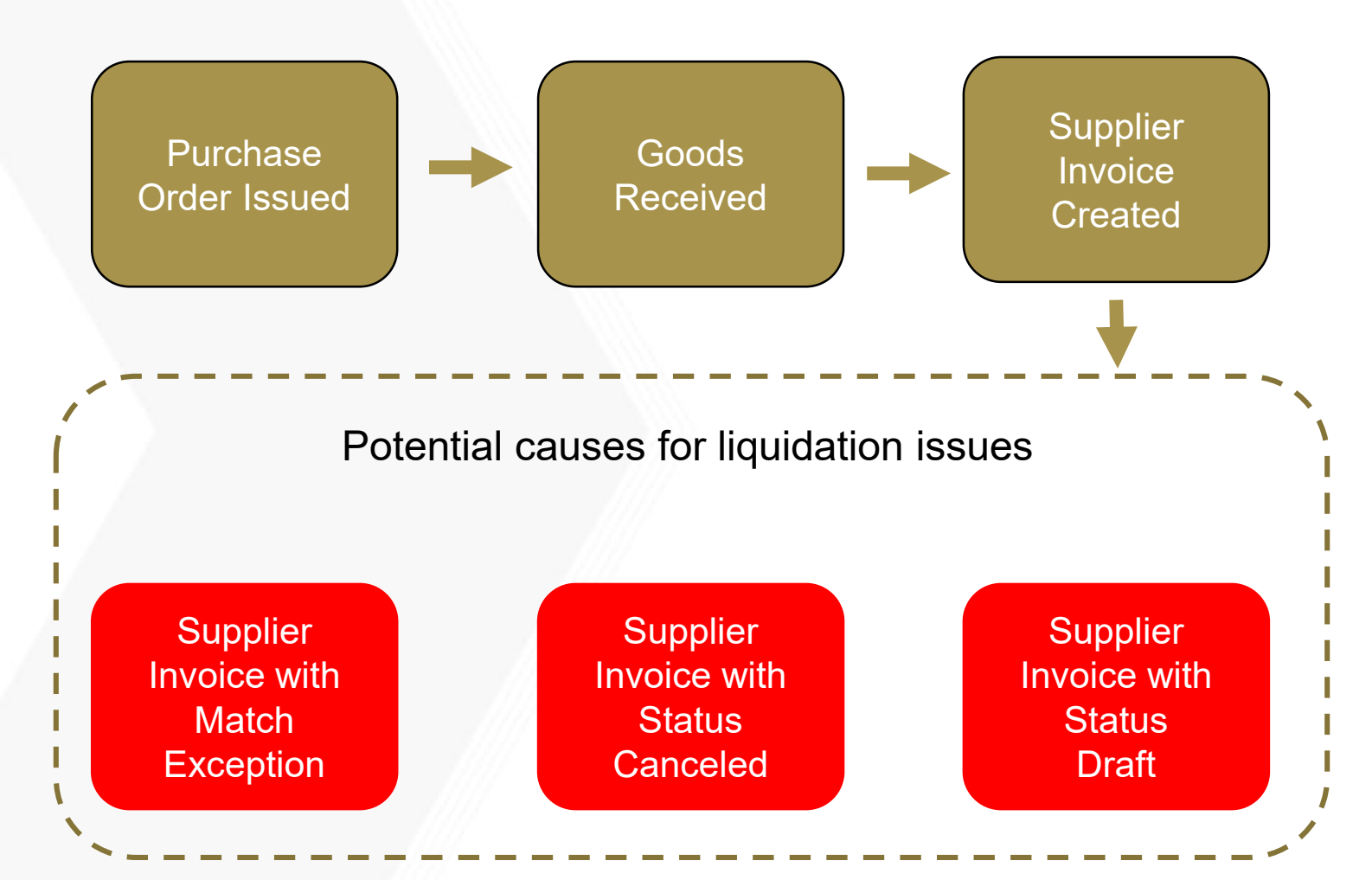

#### **ISSUE**

When a purchase order has a **supplier invoice that has a status of anything other than approved or paid** there could be potential liquidation issues.

The Find Supplier Invoices - CR report is helpful when looking for supplier invoice status.

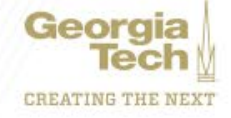

### **Find Supplier Invoice for Campus - GTCR**

#### Find Supplier Invoice for Campus - GTCR (Actions) Invoice Date On or After 07/01/2020 Companies CO503 Georgia Institute of Technology Cost Center Hierarchy: Georgia Institute of Technology - All Cost Centers Organization 670 of 7907 items ÷ Current Supplier Invoice Due Match Supplier Invoice Number **Cost Centers** RO Initiator Worktags **Created Date** Aging Company **Invoice Status Invoice Date** Date **Status** Days 01/11/2021 0 CO503 Georgia Institute of CC000096 EBB/BME-**BR20** Supplier Invoice: INV-1078490 01/13/2020 12/12/2020 Adrienne Canceled **Engineered Biosystems** Technology Williams CC000096 EBB/BME - Engineered **Building - Biomedical Biosystems Building - Biomedical** Engineering Engineering CC000265 IBB - Institute for CC000265 IBB - Institute for Bioengineering and **Bioengineering and Bioscience Bioscience** CL61000 Sponsored Operations -**Federal Government** FD20000 Restricted - Education and General  $OMore(8)$ Supplier Invoice: INV-1149708 07/15/2020 07/07/2020 07/07/2020 28 CO503 Georgia Institute of CC000038 BIOSCI - Biological Adrienne Boris Priloutski - bp48 In Progress Williams Technology Sciences **BR20** CC000038 BIOSCI - Biological Sciences CL61000 Sponsored Operations -**Federal Government** FD20000 Restricted - Education and General  $More(2)$ Supplier Invoice: INV-1148681 07/13/2020 07/02/2020 08/01/2020 3 CO503 Georgia Institute of CC000096 EBB/BME -Aeryal Herrod Athanasios Mantalaris - amantalaris Matched Canceled **Engineered Biosystems** Technology **Building - Biomedical BR21** Engineering CC000096 EBB/BME - Engineered **Biosystems Building - Biomedical**

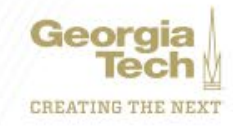

### **Legacy Purchase Orders**

Legacy purchase orders are purchase order that were converted from the legacy system (PeopleSoft)

Legacy purchase orders

- Must be received centrally
- May have change orders done to add funds ONLY when there is an increase required to pay a supplier invoice
- Must be closed as soon as the final invoice is paid

### Fiscal Year 19 (BR19)

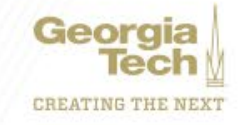

### **Prior Year Purchase Order/Change Order**

### **Budget Reference BR20**

 $\geq 5/25/20$  – PO issued to supplier

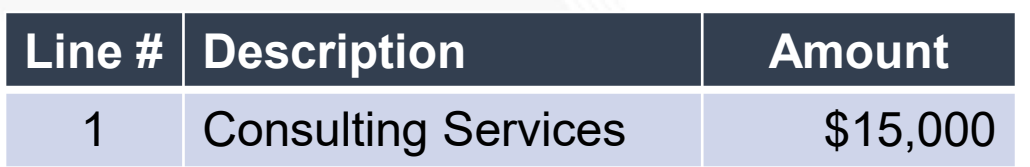

- $\geq 7/20$  suppler invoice entered in Workday. Supplier invoice  $= $18,000$ 
	- Supplier invoice exceeds tolerance
	- Change order required

#### Line # Description Amount | BR Consulting Services | \$15,000 BR20 2 New line for payment of supplier invoice \$ 3,000 BR21

- $\geq$  7/25 change order completed
	- New line added to PO to add money from BR21
- $\geq 7/26$  supplier invoice approved & paid
- $\triangleright$  Optional department requests PO to be closed

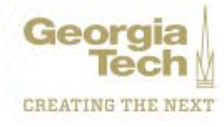

### **Change Order**

### **Purchase Order ≠ Supplier Invoice**

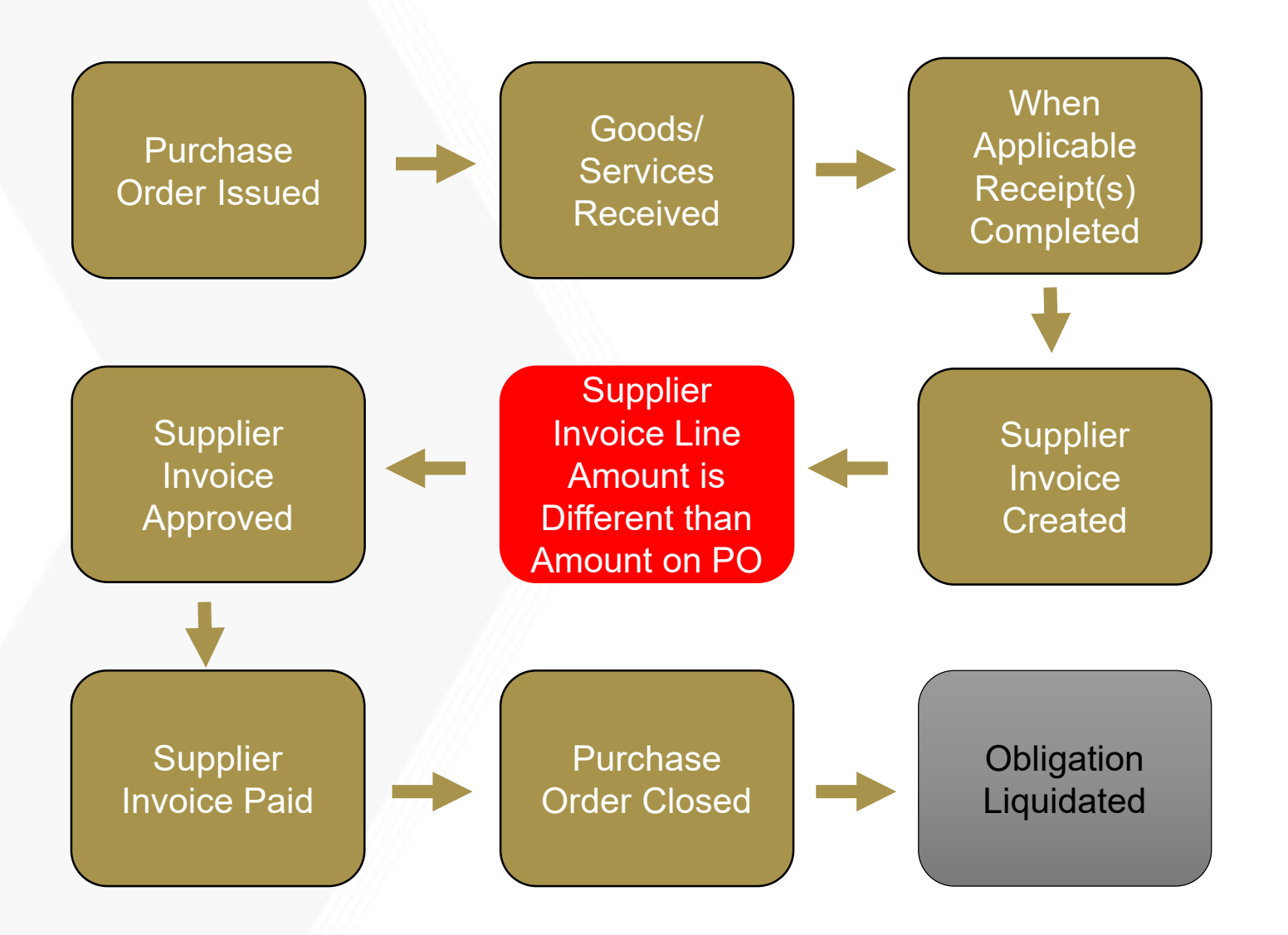

#### **ISSUE**

When a purchase order line amount is greater than/less than the purchase order line amount liquidation issues may occur.

Georgia

**CREATING THE NEXT** 

### **Price Change on Supplier Invoice (Less)**

#### **Purchase Order**

#### **Supplier Invoice**

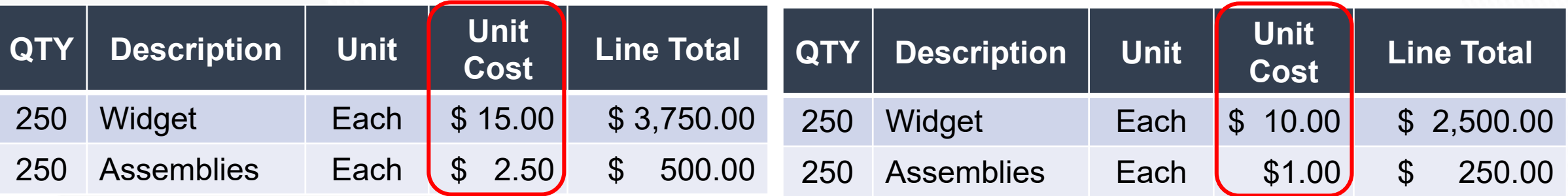

- $\geq 7/1 PO$  created
- $\geq 7/15$  goods received
- $\geq 7/20$  receipt created in Workday
- $\triangleright$  7/21 –
- $\geq 7/21$  supplier invoice created with price discount on each line. Supplier invoice approved & scheduled by Accounts Payable.
- $\geq 7/30$  supplier invoice paid
- $\geq 8/3$  department makes request to close purchase order. Remaining balance on purchase order will liquidate.

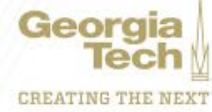

### **Price Change on Supplier Invoice (More)**

#### **Purchase Order**

### **Supplier Invoice Supplier Invoice**

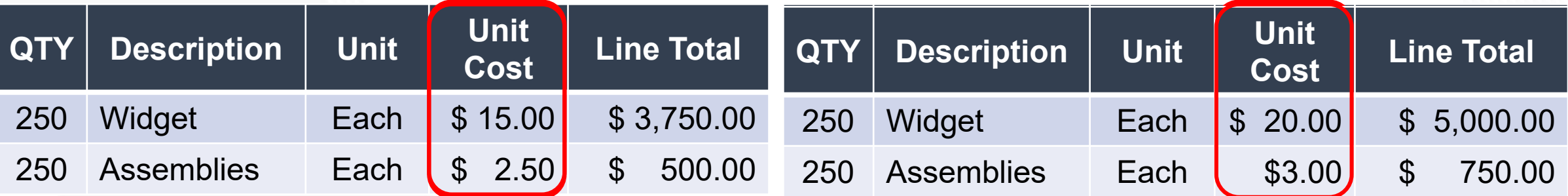

- $\geq 7/1 PO$  created
- $\geq 7/15$  goods received
- $\geq$  7/20 receipt created in Workday
- $\geq$  7/21 supplier invoice received. Price increase on each line. Changes are greater than tolerance.
- $\geq 7/21$  requisition initiator & cost center manager notified that change order is required.
- $\geq$  7/25 change order completed
- $\geq 7/30$  supplier invoice created, approved and scheduled for payment.

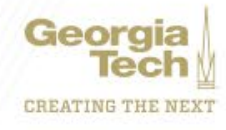

### **Process for Closing Purchase Orders**

Enter a ServiceNow ticket when you want to make a request to close purchase orders

- Use the Find Purchase Order report to search for purchase orders by worktags or cost centers
- Download Excel spread sheet of report
- Add a column to identify purchase orders to be closed
- Attach spread sheet to ServiceNow ticket

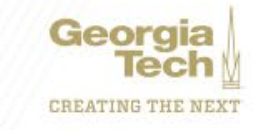

### **Are there reports to help?**

There are a few line level reports that are helpful in evaluating liquidation errors:

- Requisition Line Commitment Report CR
- Requisition Line Commitment Report for Campus CR
- Purchase Order Line Obligation Report CR
- Purchase Order Line Obligation Report for Campus CR
- Find Journal Lines CR
- Find Receipts CR
- Find Supplier Invoices CR

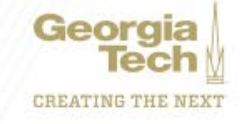

## **Job Aids**

- Requisition
	- [Request Non-Catalog Items](https://gatech.service-now.com/financials?id=kb_article_view&sysparm_article=KB0022101)
	- [Request Catalog Items](https://gatech.service-now.com/financials?id=kb_article_view&sysparm_article=KB0022119)
	- [Create from My Procurement Favorites](https://gatech.service-now.com/financials?id=kb_article_view&sysparm_article=KB0022137)
	- [Create from Templates and Other Requisitions](https://gatech.service-now.com/financials?id=kb_article_view&sysparm_article=KB0022129)
- [Receipt](https://gatech.service-now.com/financials?id=kb_article_view&sysparm_article=KB0022139)
- [Find Supplier Invoice for Campus](https://gatech.service-now.com/financials?id=kb_article_view&sysparm_article=KB0022698)
- [Close Open Purchase Purchase Order](https://gatech.service-now.com/financials?id=kb_article_view&sysparm_article=KB0022609)
- [Requisition and Purchase Order Status Definitions](https://gatech.service-now.com/financials?id=kb_article_view&sysparm_article=KB0022613)

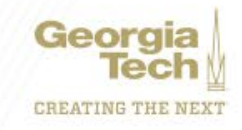

### **Questions**

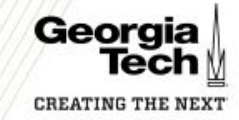